## AA出品一覧

## ●AA出品一覧について JUナビ会場(CAA会場は除く)に出品している車両を表示します。

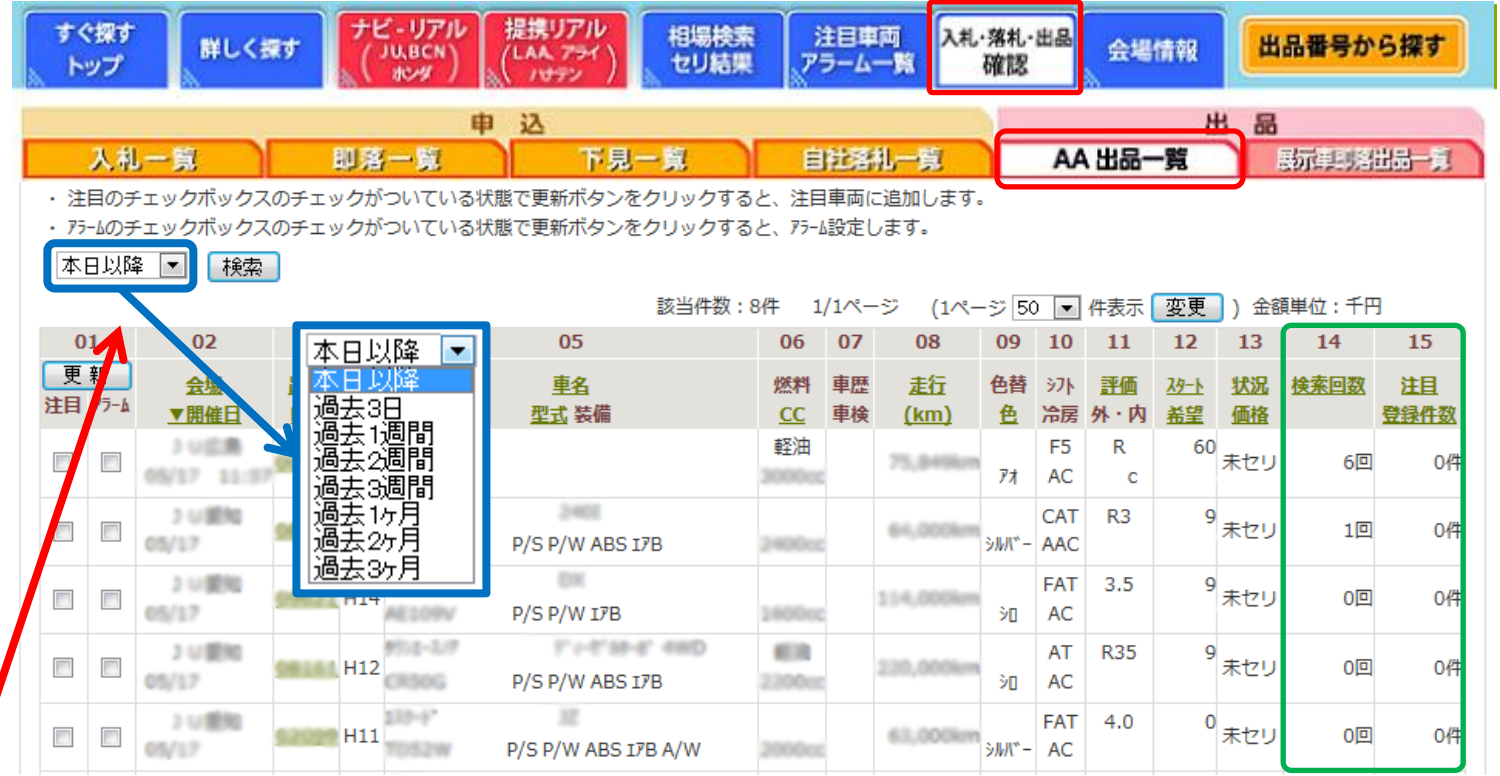

①【入札・落札・出品確認】ボタンをクリックし、【AA出品一覧】をクリックすると出品車両の一覧が表示されます。 本日以降の出品一覧が表示されます。

②過去の出品履歴をご覧になる場合は、青枠の【本日以降】をクリックしてください。過去3か月分をご覧いただけます。 ④緑色の枠内の14・15欄にてJUナビでの検索回数と注目登録件数が表示されます。

⑤JUナビ会場(CAA会場を除く)に出品している車両を表示します。JUナビと出品POSが一致している場合に限る。